**1**

**4**

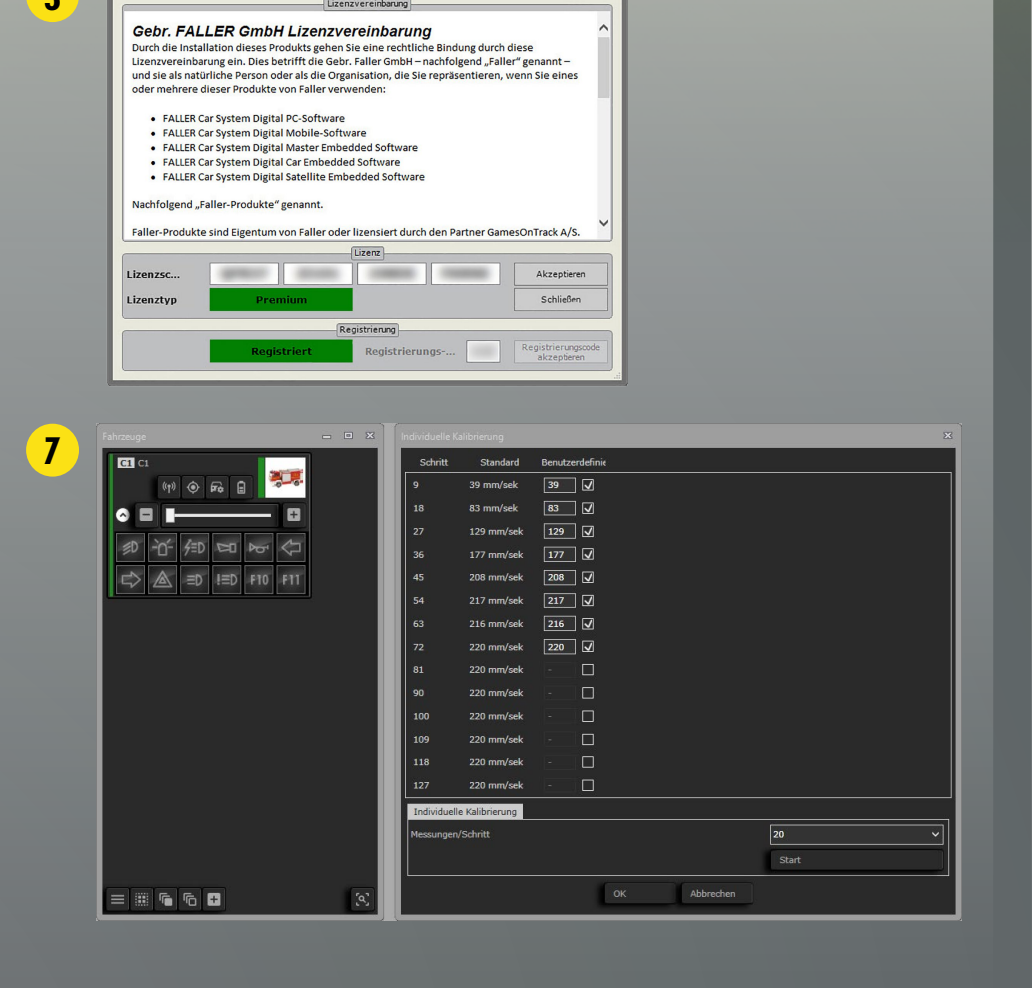

**Gebr. FALLER GmbH** Kreuzstraße 9 78148 Gütenbach Deutschland Tel.: +49 (0)7723 651-0

E-Mail: info@faller.de

www.faller.de

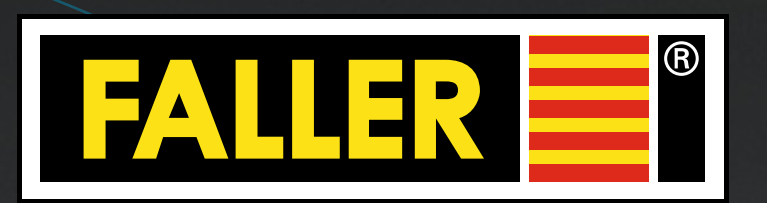

# **THE CAR SYSTEM DIGITAL**

# **Der FALLER Kundendienst**

Wenn Sie Beratung zu Car System Digital benötigen oder Ersatzteile bestellen möchten, ist unser technischer Kundendienst gerne für Sie da und hilft Ihnen weiter unter **Tel.: +49 7723 651-241** oder **Technischer-Kundendienst@faller.de**

# SCHNELLANLEITUNG

› Klicken Sie auf "**Software\_Handbuch\_Beispiele**" und darin auf den Ordner "Setup"

**Starten Sie durch!** Diese Schnellanleitung weist Ihnen den Weg, um alle Bestandteile von Car System Digital schnell und bequem miteinander zu verbinden. Abhängig von der Konstellation Ihrer Hardware unterscheidet die Schnellanleitung zwei Varianten: den Anschluss mit dem Master und den Anschluss mit dem Funk-Master. Bitte beachten Sie beim Anschluss die entsprechenden Schritte. Weiterführende Informationen finden Sie in der Car System Digital Softwareanleitung, die Ihnen nach der Installation automatisch zur Verfügung steht.

**12** Master bzw. Funk-Master **anschließen**

› Stecken Sie den **Car System Digital USB-Stick** in einen freien USB-Anschluss Ihres PCs. › Im Windows Explorer erscheinen zwei neue Laufwerke mit folgenden Bezeichnungen: • Software\_Handbuch\_Beispiel • Updates\_Backup

› Doppelklicken Sie die "**FallerSetup\_x.x.x.xx.exe**" und folgen Sie während der Installation den Anweisungen auf dem Monitor.

› Bestätigen Sie die **Lizenzvereinbarungen**.

› Zusätzlich zur Software werden **Treiber für die USB-Kommunikation** installiert. Bitte bestätigen Sie deren Lizenzvereinbarungen ebenfalls.

› Mit beiliegendem USB-Kabel / An einem freien USB-Anschluss

## **der Software**

› Software-Seriennummer = Lizenzschlüssel eingeben und akzeptieren (siehe Produktbegleitkarte: Software-Seriennummer z. B. ABCDE FG123 456DE XXAB2)

› FALLER Technischen Kundendienst kontaktieren und 3-stelligen Registrierungs-Code anfordern (Tel.: +49 7723 651-241 oder E-Mail: Technischer-Kundendienst@faller.de)

Falls Sie die Software online registrieren möchten, stellen Sie bitte eine Internetverbindung her und geben Sie nach Aufforderung Ihre E-Mail-Adresse ein. › Registrierungs-Code in Produktbegleitkarte eintragen › Registrierungs-Code eingeben und akzeptieren › Software ist funktionsbereit

 $\overline{\ }$ › Erkennung des Fahrzeugs durch das System erfolgt automatisch.

› Für eine 3-dimensionale Aufzeichnung sind min. 3 Satelliten notwendig.

 $\rightarrow$  Wählen Sie in der Software unter "Anzeigen", "Fahrzeuge anzeigen" den entsprechenden Fahrzeugtyp aus. Unter der Schaltfläche "Kalibrierung" können Sie das Fahrzeug entsprechend der Digitalfahrzeug-Anleitung kalibrieren.

› Die Satelliten sollten idealerweise in einem **gleichseitigen Abstand** über der Anlage installiert werden: **ca. 0,6 – 1,5 m Abstand zwischen den Satelliten**.

Drei Einmesspunkte, die möglichst in einer Ebene parallel zur Satellitenebene liegen sollten, dienen als Referenz der Satellite positionen zur Anla

› Der maximale Abstand zwischen einem Fahrzeug und den Satelliten darf 5 m nicht überschreiten. Vergrößern Sie Ihr Szenario ggf. mit weiteren Satelliten.

Das Laufwerk "Software\_Handbuch\_Beispiele" ist schreib-/löschgeschützt, sodass sich diese Daten nicht versehentlich löschen lassen.

› Die Satelliten müssen in einer Ebene, parallel über der Anlage installiert werden. Der Abstand zwischen der Anlage und der Satellitenebene sollte zwischen 0,5 und 3 m liegen. Werden die Satelliten zu dicht über der Anlage positioniert, kann es zu Verzerrungen in der Messung kommen.

Im Ordner "**Setup**" finden Im Ordner "**Handbuch**" Im Ordner "**Beispiele**" Sie die auszuführende finden Sie die Software-finden Sie eine Beispielexe-Datei für die Installation der Car System Digital Software. anleitung. Bei gestarteter Software öffnen Sie die Softwareanleitung verschiedene Verkehrsmit der Funktionstaste situationen holen kön- $\mathsf{F1}^{\prime\prime}$ . anlage mit der Sie "spielen" und sich Ideen für nen.

Im Ordner "**Updates**" können Sie Software-Updates speichern, vorausgesetzt Sie stoßen das Update nicht online an. Im Ordner ..**Backup**" können Sie Ihre Anlagendaten (zusätzlich) speichern.

› Als Spannungsversorgung für die Satelliten können der Car System Digital Master, Art. 161354 (max. 6 Satelliten), ein Trafo, Art. 180641 oder ein ausreichend dimensioniertes Netzteil mit ca. 18 – 22 V DC dienen.

› Definieren Sie **drei Punkte** auf der Anlage, die Sie **als Referenz** (Einmesspunkte) verwenden möchten.

› Die Einmesspunkte sollten **möglichst in einer Ebene parallel zur Satellitenebene** liegen, müssen aber nicht zwingend auf der Fahrstrecke liegen.

› **Markieren** Sie die Einmesspunkte auf der Anlage, so dass Sie sie wiederfinden können und messen Sie die Abstände zwischen den Punkten.

# **Das Laufwerk "Updates\_Backup"** ist nicht geschützt.

**III** Ultraschall Sim Funk - Stromkabel ---- Datenkabel ........ LocoNet-Kabel USB-Kabel

› Tragen Sie die **Abstände zwischen den Punkten** in die entsprechende Eingabemaske der Software ein.

› Die (gedachte) Linie zwischen den ersten beiden Einmesspunkten entspricht der späteren Anlagenausrichtung in der Software.

 › Folgen Sie den **Anweisungen in der Software**, um die Anlage einzumessen und die Fahrstrecken aufzuzeichnen.

› Jedes **Digitalfahrzeug** verfügt über einen **Ultraschallsender**.

› Die **Satelliten** enthalten entsprechende **Ultraschallempfänger**.

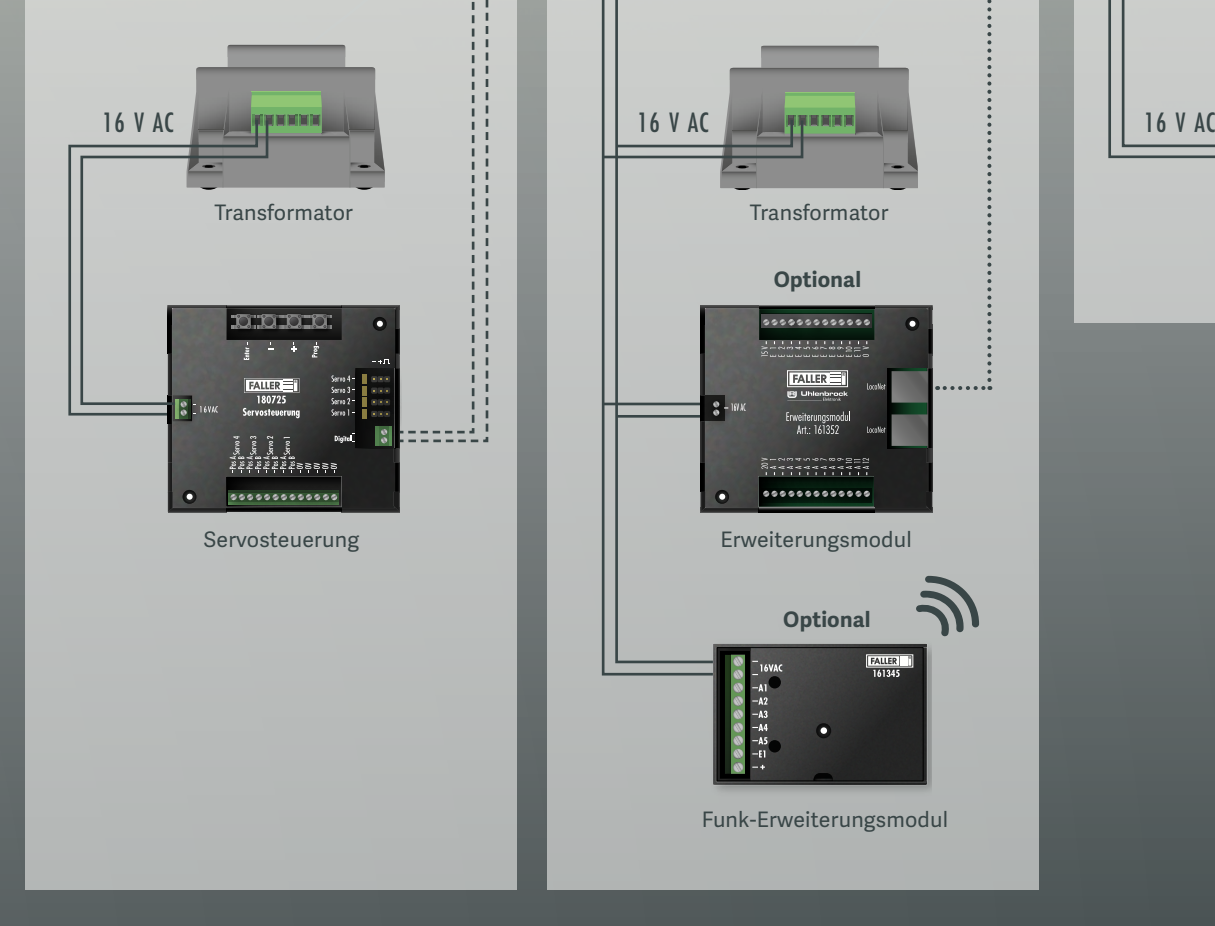

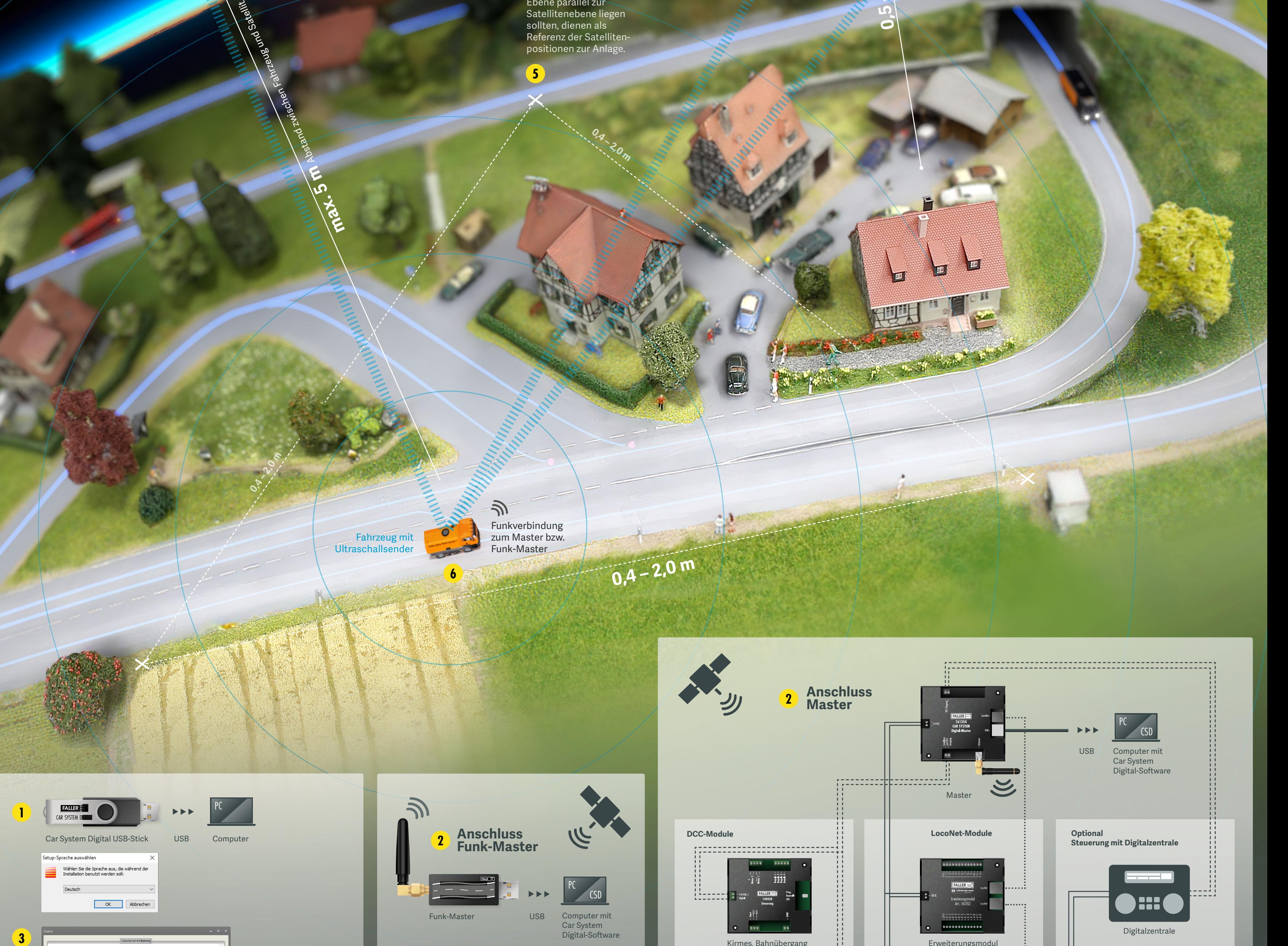

› Alle Sender und Empfänger kommunizieren über den Master/Funk-Master mit dem PC. **Über die Laufzeit der Ultraschallsignale** eines Fahrzeugs zu den Satelliten berechnet die Software die **Position** des Fahrzeugs.

Über die unterschied-Ultraschallsignals zu die Software die Position **0,6 – 1,5 m**

› Da Ultraschall nicht durch Wände, wie z. B. von Tunnels dringen kann, werden **abgeschattete Streckenabschnitte** in der Software manuell aufgezeichnet. Anhand dieser Aufzeichnung und der Geschwindigkeit des Fahrzeugs, berechnet die Software die exakte Position des Fahrzeugs.

› Schalten Sie das Fahrzeug ein und positionieren Sie es auf der Fahrstrecke.

Alle Satelliten liegen in einer Ebene parallel zur Anlage.

Ultraschall-

# SCHRITT FÜR SCHRITT

# **1** Softwareinstallation

Funkverbindung zum Master bzw. Funk-Master

 **Lizenzierung und Registrierung 3**

Abgeschattete Streckenabschnitte werden in der Software manuell aufgezeichnet.

**0,5 – 3 m**

Abstand zwischen der Anlage und der Satellitenebene<br>Abstand zwischen der Anlage und der Satelliteneben

# **Informationen zum Car System Digital USB-Stick**

# **Satelliten installieren 4**

Zu Ihrer Sicherheit und die beiliegenden Sicherheitshinweise sorgfältig vor Gebrauch. Beacheitshinweise und Warnungen in den beiliegenden Sicherheitshinweise beiliegenden Sie die Schnellanleitung und als Produkt. Halten Si

# **Anlage vorbereiten / Einmessdreieck 5**

# **Funk-Master, Art. 161346**

**Versorgungsspannung** 5 V DC (USB) **Funkübertragungsleistung** 5 mW, in den Bandbreiten 869,7 MHz – 870 MHz

# **Ortung der Fahrzeuge 6**

in Übereinstimmung mit der Norm SRD CE EN 300 220-1 868-870 MHz

# **Funk-Erweiterungsmodul, Art. 161345**

**Versorgungsspannung** 16 V AC / max. 24 V DC **Stromaufnahme** max. 2,1 A **Ausgangsspannung** ca. 20 V DC **Ausgangsstrom gesamt** max. 2 A **Ausgangsstrom pro Ausgang** max. 2 A **Funkübertragungsleistung** 5 mW, in den Bandbreiten 869,7 MHz – 870 MHz

# **Fahrzeug einrichten 7**

in Übereinstimmung mit der Norm SRD CE EN 300 220-1 868-870 MHz

1 Eingang / 5 Ausgänge

# **Erweiterungsmodul, Art. 161352**

LocoNet-Standard **Versorgungsspannung** 16 V AC / max. 24 V DC **Stromaufnahme** max**.** 1,5 A **Ausgangsspannung** 15 V DC bzw. 20 V DC **Ausgangsstrom gesamt** max. 1,5 A **Ausgangsstrom pro Ausgang** max. 0,6 A 11 Eingänge / 12 Ausgänge

# **Master, Art. 161354**

**Versorgungsspannung** 5 V DC (USB) bzw. 16 V AC / max. 24 V DC **Stromaufnahme** max. 2,1 A **Funkübertragungsleistung** 5 mW,

in den Bandbreiten 869,7 MHz – 870 MHz

**Anschlüsse** DDC-Eingang, DCC-Ausgang, LocoNet, Satelliten-Ausgang

in Übereinstimmung mit der Norm SRD CE EN 300 220-1 868-870 MHz Kirmes, Bahnübergang

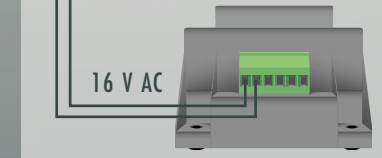

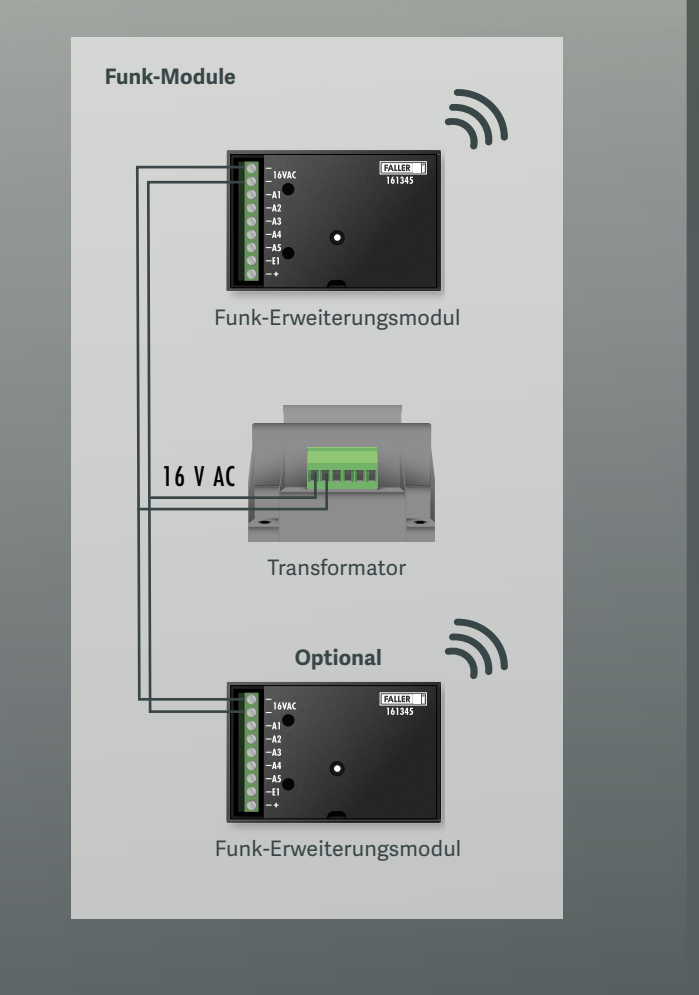

Transformator

**Optional**

 $FALLER$ 

Erweiterungsmodi<br>Art.: 161352

**Optional**

 $\mathcal{Y}$ 

Erweiterungsmodu

**Transformato** 

**0,6 – 1,5 m**

**0,6 – 1,5 m**

Sachnummer: 1613452